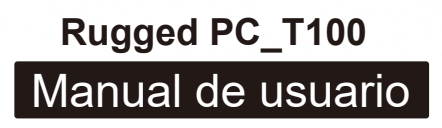

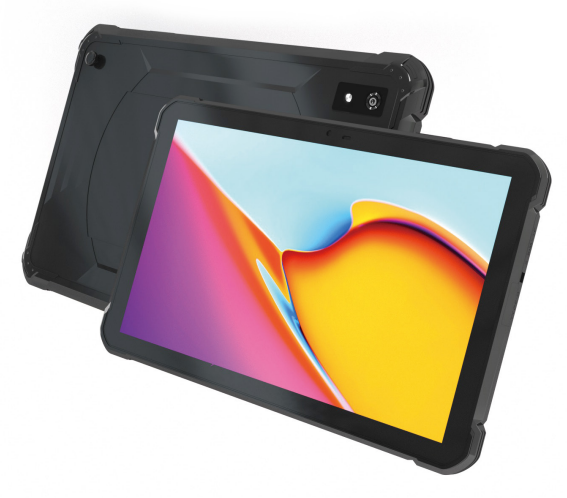

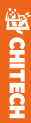

# Rugged PC\_T100 RUGGED TABLET

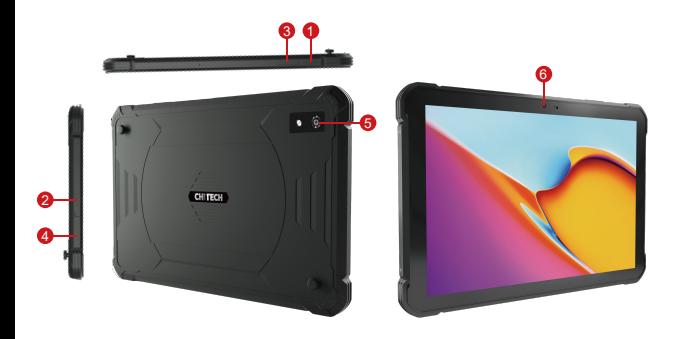

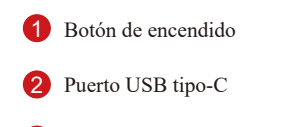

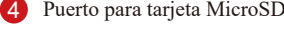

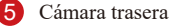

Botones de volumen 6 6 Cámara frontal

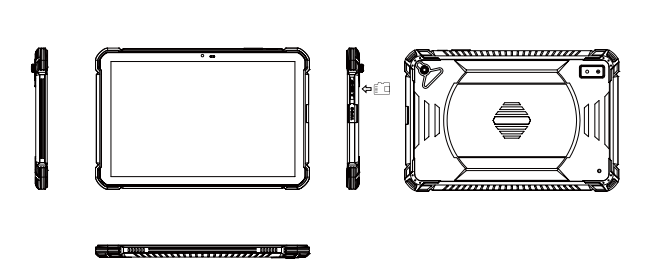

وسيسيس

۴

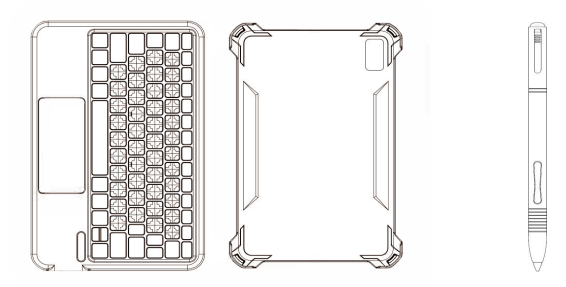

## **Atención:**

1) Por favor, sigue las siguientes instrucciones para la carga:

A) Cuando el ícono de la batería muestre falta de energía.

B) Cuando el sistema se apague automáticamente y se reinicie poco después.

C) Cuando los botones de operación no respondan.

D) Cuando el dispositivo muestre íconos rojos en la esquina superior derecha durante el formateo o durante la carga y descarga de archivos, evita desconexiones repentinas, ya que podrían provocar errores en la aplicación.

2) Por favor, sigue las instrucciones para la experiencia de escritura EMR:

A) Utiliza la Unidad Digitalizadora de Lápiz y el lápiz solo a temperatura ambiente  $(+0 \sim +45$ °C).

B) Sostén el lápiz verticalmente a una altura de 7 mm del film del sensor durante la experiencia de escritura.

C) El lápiz electromagnético no requiere batería ni carga.

D) La parte superior del lápiz está diseñada para la función de borrador.

E) No presiones la punta del lápiz durante mucho tiempo cuando el lápiz no esté en funcionamiento, ya que podría provocar mal funcionamiento.

F) Evita presionar la punta del lápiz durante un período prolongado.

G) No apliques más de 500 gf de presión al lápiz.

3) Por favor, sigue las instrucciones para la tarjeta Micro SD:

A) Utiliza el expulsor de metal interno para presionar en el orificio de la tarjeta SD.

B) No utilices el expulsor de metal para ningún otro propósito, ya que puede ser peligroso para la piel.

4) Por favor, sigue las instrucciones para el cable OTG USB Tipo C a Tipo  $\mathbf{A}$ 

A) Conecta el puerto C del cable OTG al Rugged PC\_T100.

B) Conecta el puerto A del OTG a otros accesorios USB 2.0/3.0, como una memoria flash, un ratón, un teclado, etc.

5) Por favor, sigue las instrucciones para el teclado Bluetooth:

A) Adjunta el Rugged PC\_T100 a la cubierta trasera del teclado.

B) Activa el Bluetooth tanto en la PC como en el teclado para establecer una conexión.

C) El teclado Bluetooth tiene una batería incorporada de 300mAh, que proporciona un uso continuo de hasta 30 horas.

D) Cuando el teclado se quede sin energía, por favor cárgalo utilizando el adaptador (5V2A o 9V2A).

Además, por favor, ten en cuenta lo siguiente:

- $\bigcap$ No desarmes el producto y no utilices alcohol, diluyente o benceno para limpiarlo.
- oEl dispositivo IP68 es resistente al agua hasta  $\Omega$ una inmersión de 1.5 metros en agua dulce y está sellado contra el polvo para resistir la suciedad y la arena. Sin embargo, no se recomienda su uso en la playa o la piscina. Limpia los residuos y seca el dispositivo después de mojarse. Es necesario utilizar el producto correctamente.

Estas instrucciones son importantes para garantizar un funcionamiento adecuado y evitar posibles problemas.

## **Solución de problemas:**

1) El dispositivo no se enciende:

A) Verifica el nivel de carga de la batería.

B) Conecta primero el adaptador y luego verifica nuevamente.

C) Presiona primero la tecla/botón "reset/reiniciar" y luego la tecla/botón "power/Poder".

D) Si el dispositivo aún no se enciende después de cargarlo, por favor contacta al proveedor.

2) El dispositivo se apaga después de encenderlo:

Si la pantalla o la imagen de encendido aparecen y luego el dispositivo se apaga, indica falta de energía. Por favor, carga el dispositivo.

3) Los auriculares no producen sonido:

A) Verifica si el volumen está configurado en 0.

B) Verifica si el archivo de música está dañado. Intenta reproducir otro archivo de audio.

C) Los archivos dañados pueden generar ruidos graves o sonidos intermitentes.

4) No se pueden copiar archivos o reproducir música:

A) Asegúrate de tener la conexión correcta entre la computadora y el dispositivo.

B) Verifica si el espacio de almacenamiento de la memoria está lleno.

C) Verifica la integridad del cable USB.

D) Verifica si hay alguna desconexión del USB.

5) ¡Olvidé la contraseña!

A) Presiona y mantén presionadas las teclas POWER y Volumen "-" simultáneamente durante 5-8 segundos.

B) Suelta la tecla de volumen cuando el dispositivo entre en modo de fábrica. Luego, utiliza la tecla de reducción de volumen para seleccionar "Clear eMMC" y confirma con la tecla de encendido.

C) Espera aproximadamente un minuto hasta que aparezca la pantalla de bienvenida y luego vuelve a ingresar al sistema Android.

#### **TARJETA DE GARANTÍA**

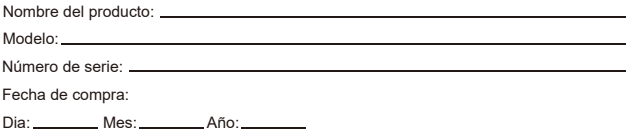

#### **Términos y condiciones:**

1)Esta tarjeta de garantía es válida únicamente para el comprador original de la tableta. 2)El período de garantía comienza desde la fecha de compra mencionada anteriormente. 3)La garantía cubre defectos de fabricación y fallas bajo condiciones normales de uso. 4)La garantía no cubre daños causados por un uso inadecuado, negligencia, accidentes

o reparaciones no autorizadas.

5)Cualquier modificación o manipulación de la tableta anulará la garantía.

6)En caso de cualquier problema cubierto por la garantía, por favor contacta a nuestro equipo de soporte al cliente o a un centro de servicio autorizado.

7)Puede ser necesario presentar comprobante de compra para obtener los servicios de garantía.

8)La garantía no cubre ningún daño o pérdida consecuente.

9)La decisión sobre la reparación, reemplazo o reembolso bajo garantía estará a discreción de la compañía.

Para obtener los servicios de garantía, por favor guarda esta tarjeta y el recibo original de compra en un lugar seguro.

Para cualquier información adicional o asistencia, por favor contacta a nuestro equipo de soporte al cliente.

[www.chitepc.com]

Nota: Los términos y condiciones de la garantía pueden variar dependiendo del país o región. Por favor, consulta la política de garantía local para obtener detalles específicos.